### Sixth Chapter Lesson-5: Different SQL commands of database.

### At the end of this lesson-

- 1. You will be able to write DDL commands of SQL.
- 2. You will be able to write DML commands of SQL.
- 3. You will be able to write DQL commands of SQL.

#### **Data Definition Language (DDL):**

#### **Syntax of SQL Command for Creating Database:**

CREATE DATABASE database name;

#### **SQL Command for creating a database named db\_sagc**

CREATE DATABASE db sagc;

#### **Syntax of SQL Command for Creating Table:**

```
CREATE TABLE table name
( column_name_1 data_type(size),
column name 2 data type(size),
 .............................
column_name_n data_type(size)
);
```
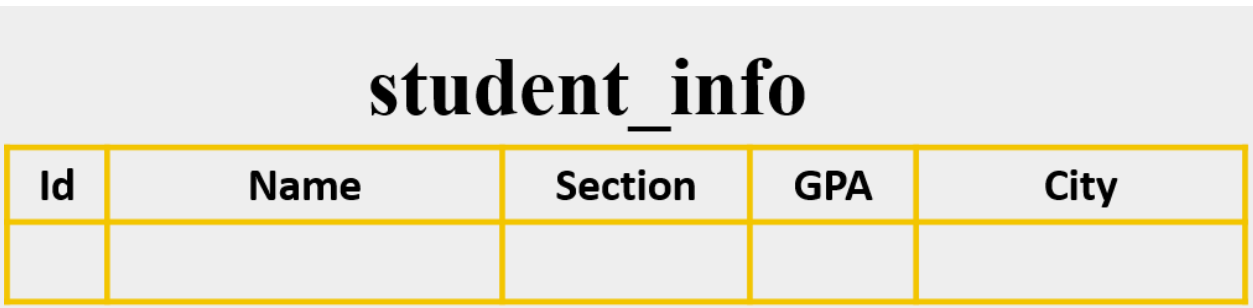

**SQL command for creating above student\_info table-**

```
CREATE TABLE student_info
(Id number PRIMARY KEY,
Name text(20),
  Section text(5),
GPA number,
City text(20),
);
```
#### **Syntax of SQL Command for Adding Field On Table:**

```
ALTER TABLE table_name ADD
(
new column name 1 data type(size),
      new column name 2 data type(size)
) ;
```
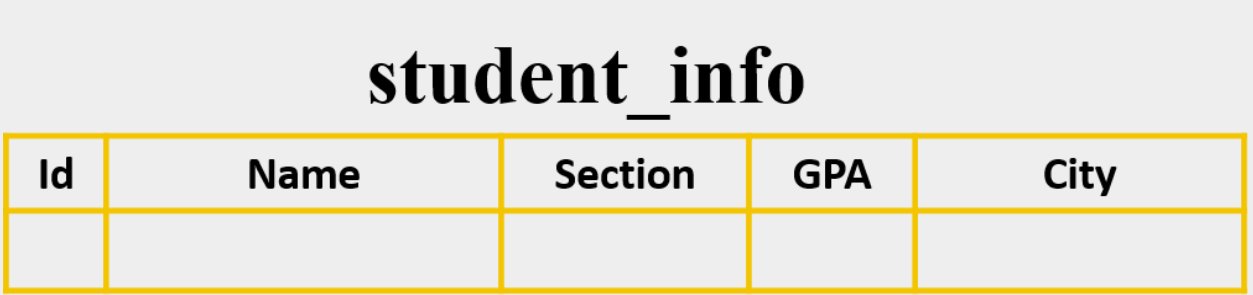

**SQL Command for adding a field named "Contact" in above student\_info table-**

```
ALTER TABLE student_info ADD (
```

```
Contact text(25)
```
) ;

After running the SQL command, the structure of student\_info table will be like following table-

### student info

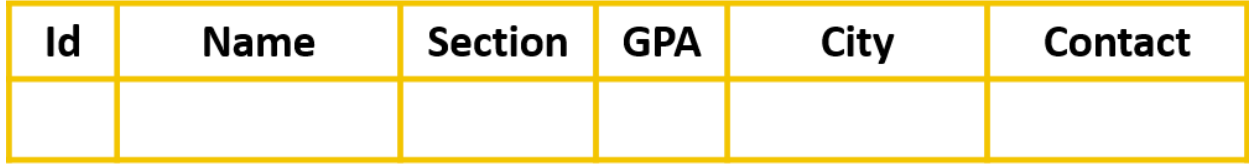

**Syntax of SQL Command for Deleting a Field From Table:**

ALTER TABLE table name DROP column name;

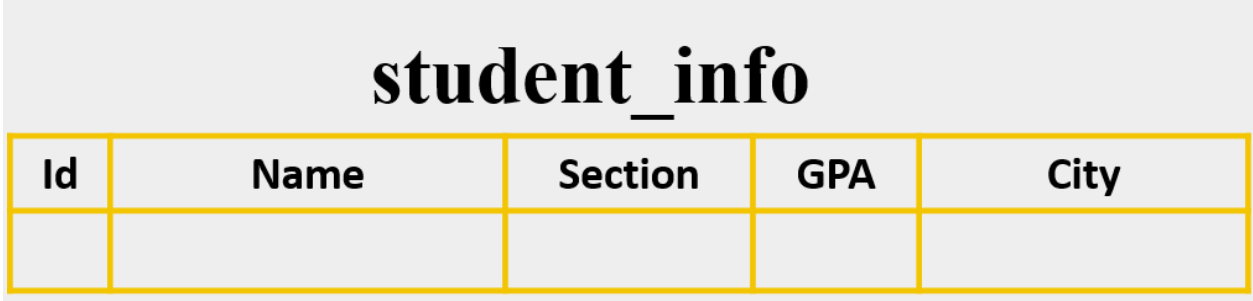

**SQL Command for deleting a field named "City" from the above student\_info table-**

ALTER TABLE student info DROP City;

After running the SQL command, the structure of student\_info table will be like following table-

# student info

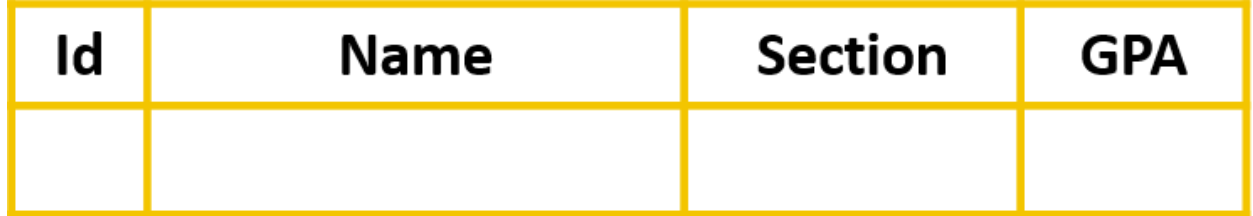

**Syntax of SQL Command for Deleting a Table From Database:**

DROP TABLE table name ;

**SQL Command for Deleting a Table named "student\_info" From the Database-**

DROP TABLE student info ;

#### **Data Manipulation Language (DML):**

**Syntax of SQL Command for Adding a Record On Table:**

INSERT INTO table name (column name 1, column name 2, ..) VALUES(Value  $1$ , Value  $2$ , ..) ;

## student info

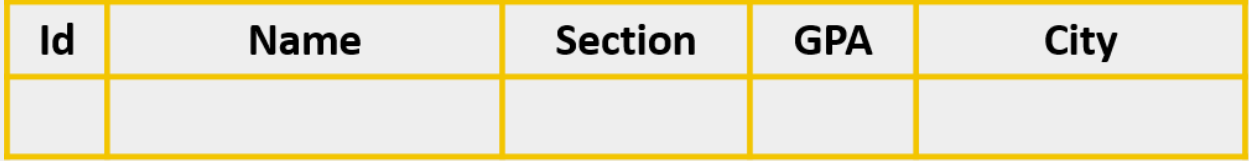

**SQL Command for adding a record on a "student\_info" table –**

```
INSERT INTO student_info(Id, Name, Section, GPA, City) VALUES( 1,
"Ashek", "A", 5.00, "Dhaka" ) ;
```
After running the SQL command, the student\_info table will be like following table-

### student\_info

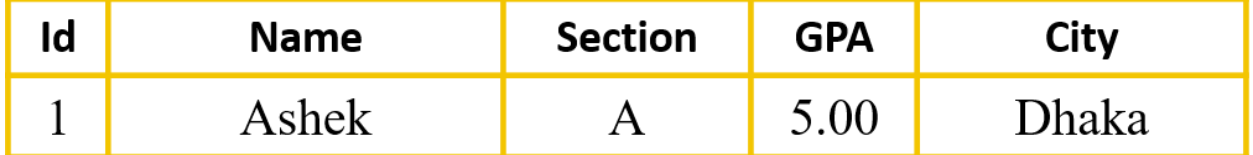

**Syntax of SQL Command for Updating Record of a Table:**

```
UPDATE table_name
SET column name 1=value, column name 2=value, ...
WHERE condition;
```
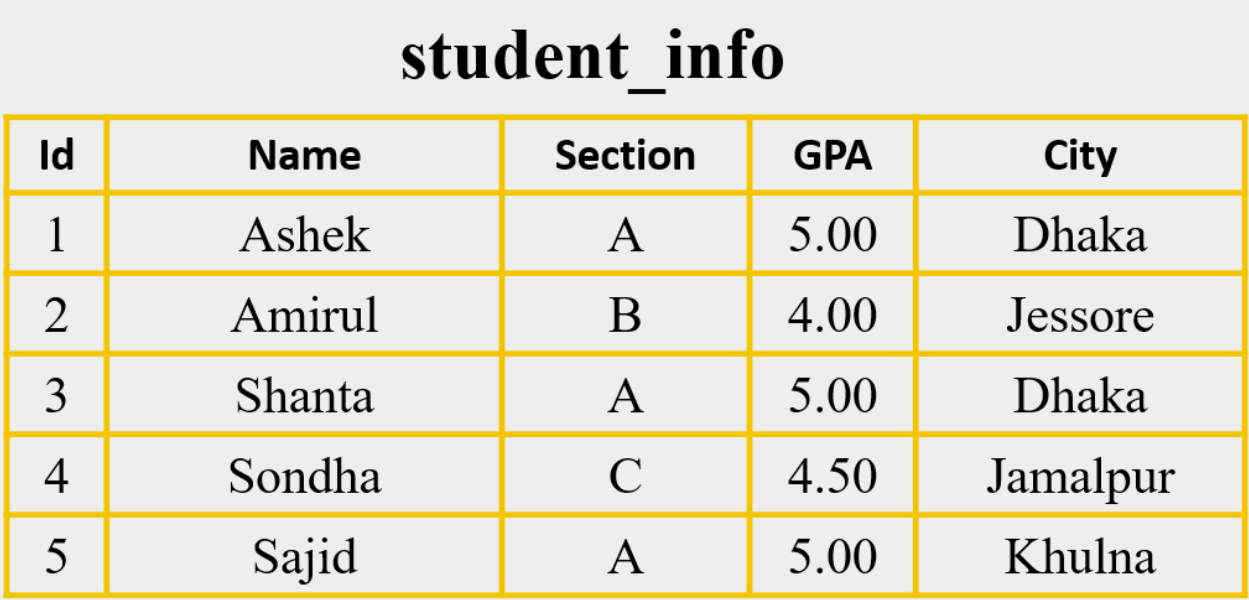

**SQL command for Updating the value of City field whose Id is 2 –**

UPDATE student info SET City="Khulna" WHERE Id = 2;

After running the SQL command, the student info table will be like following table-

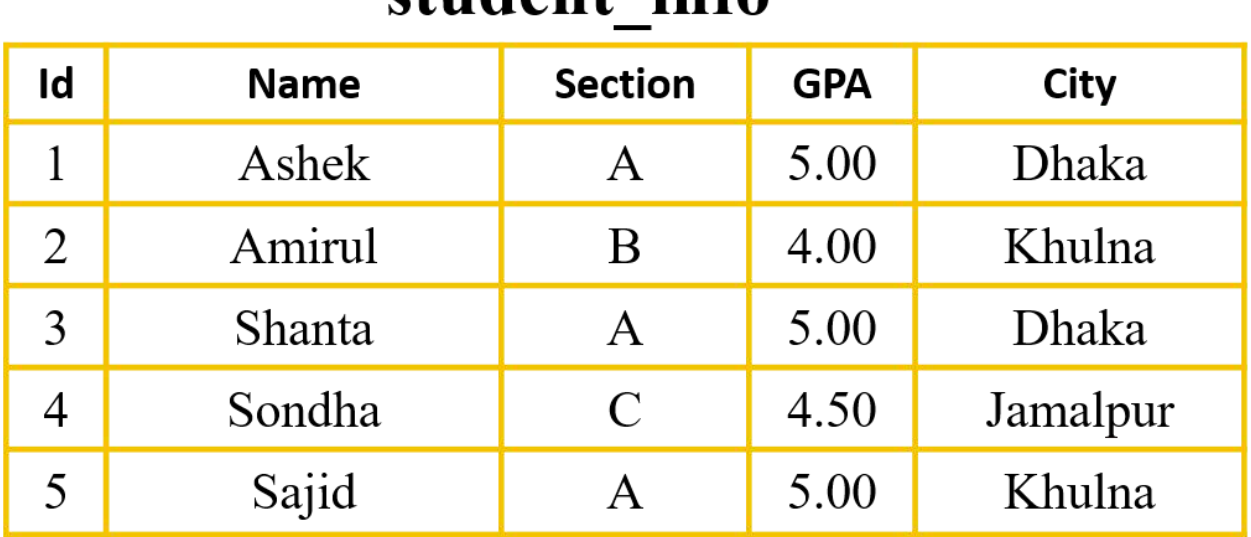

### student info

**Syntax of SQL Command for Deleting Record from Table:**

DELETE FROM table name WHERE condition;

#### **SQL Command for deleting the record whose Id is 1 from student\_info table-**

```
DELETE FROM student info WHERE Id = 1 ;
```
After running the SQL command, the student info table will be like following table-

# student\_info

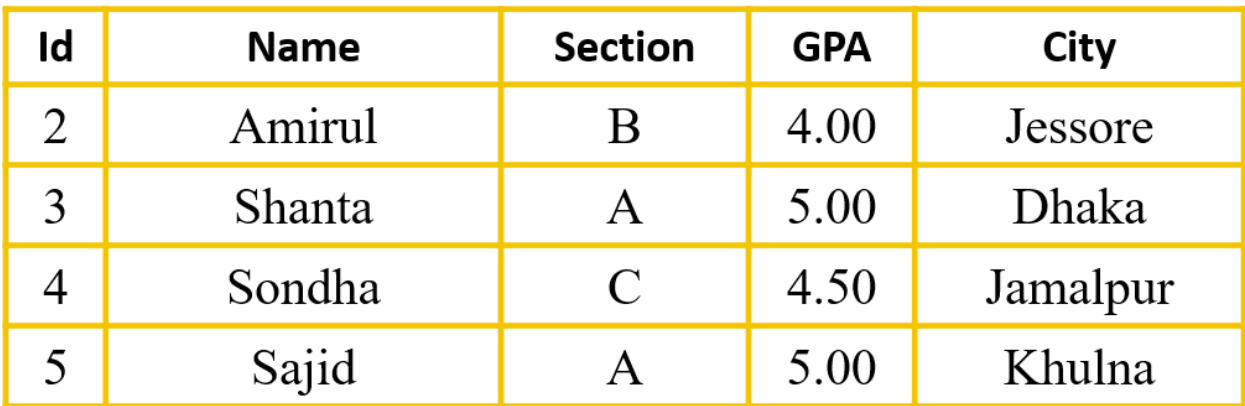

**Syntax of SQL command for deleting all the records from a table.**

DELETE FROM table name;

### **Data query language (DQL):**

**Syntax of SQL Command for showing all the fields and records of a table-**

SELECT \* FROM table name ;

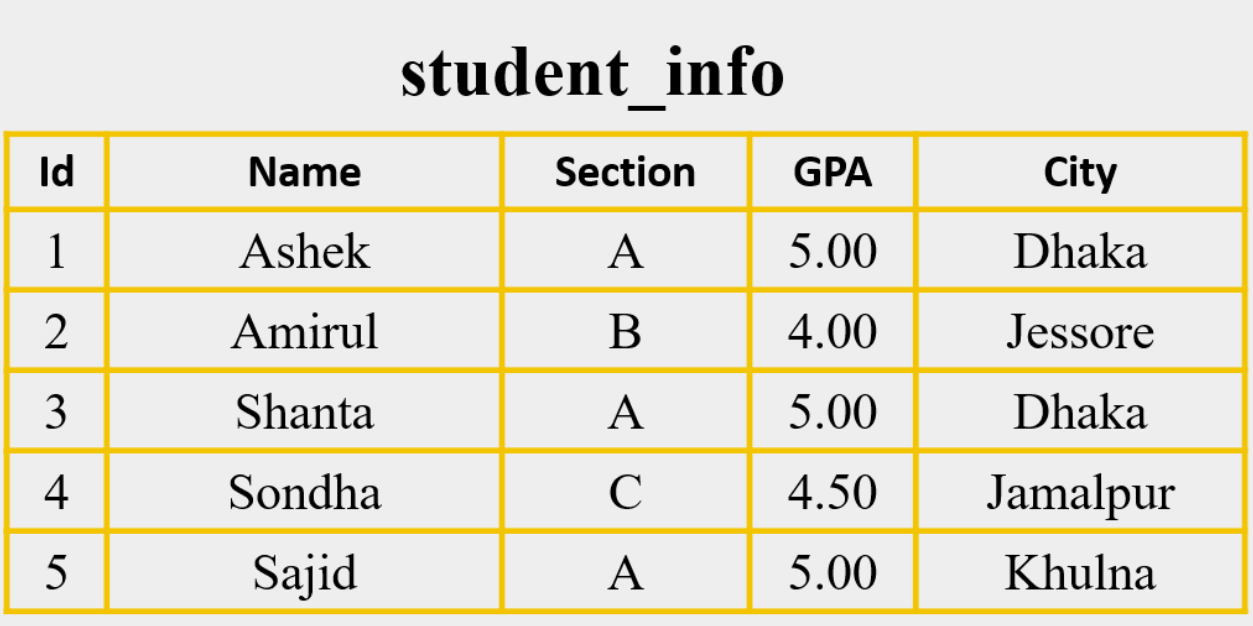

**SQL Command for showing all the fields and records from above "student\_info" table-**

```
SELECT * FROM student_info;
```
After running the SQL command, the output table will be like following table-

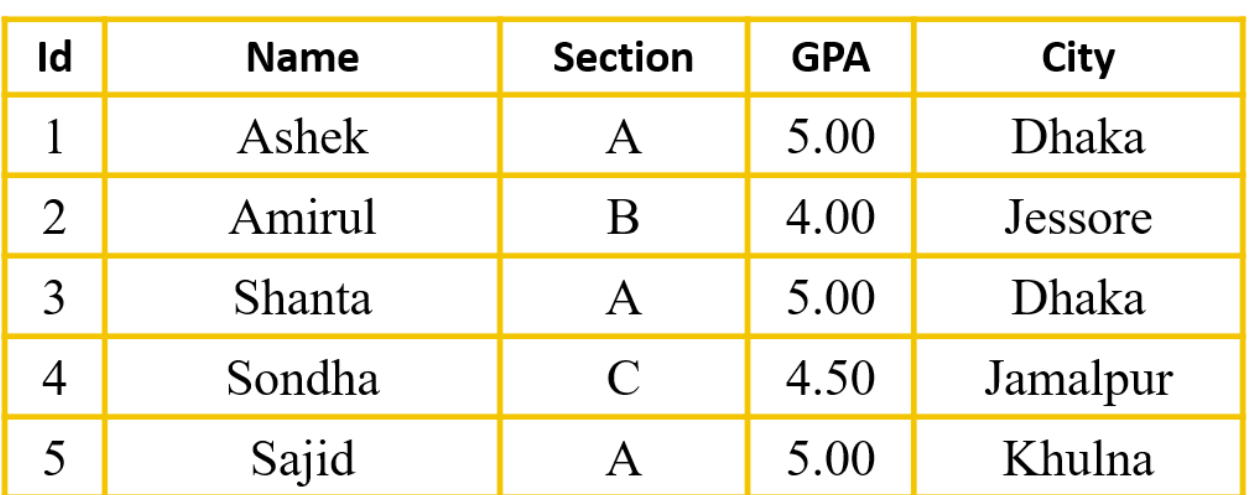

### student\_info

**Syntax of SQL Command for showing particular fields and all the records of a table-**

SELECT column name 1, column name 2, .. FROM table name ;

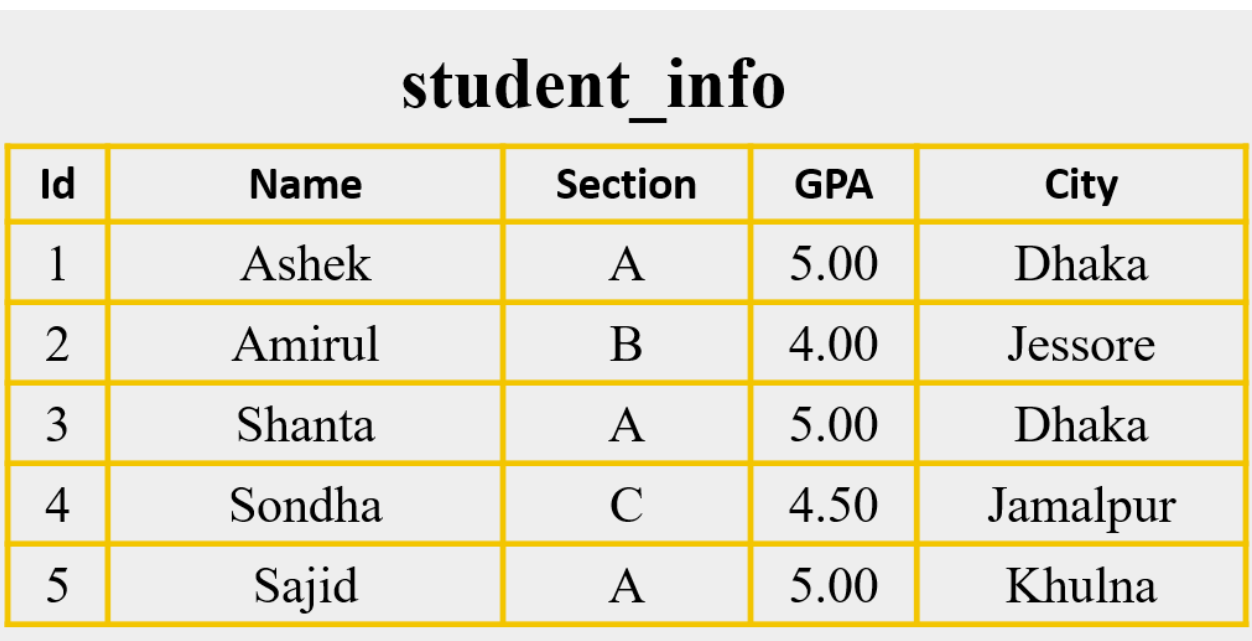

**SQL Command for showing the value of Name,Section and GPA fields from the above "student\_info" table-**

SELECT Name, Section, GPA FROM student info;

After running the SQL command, the output table will be like following table-

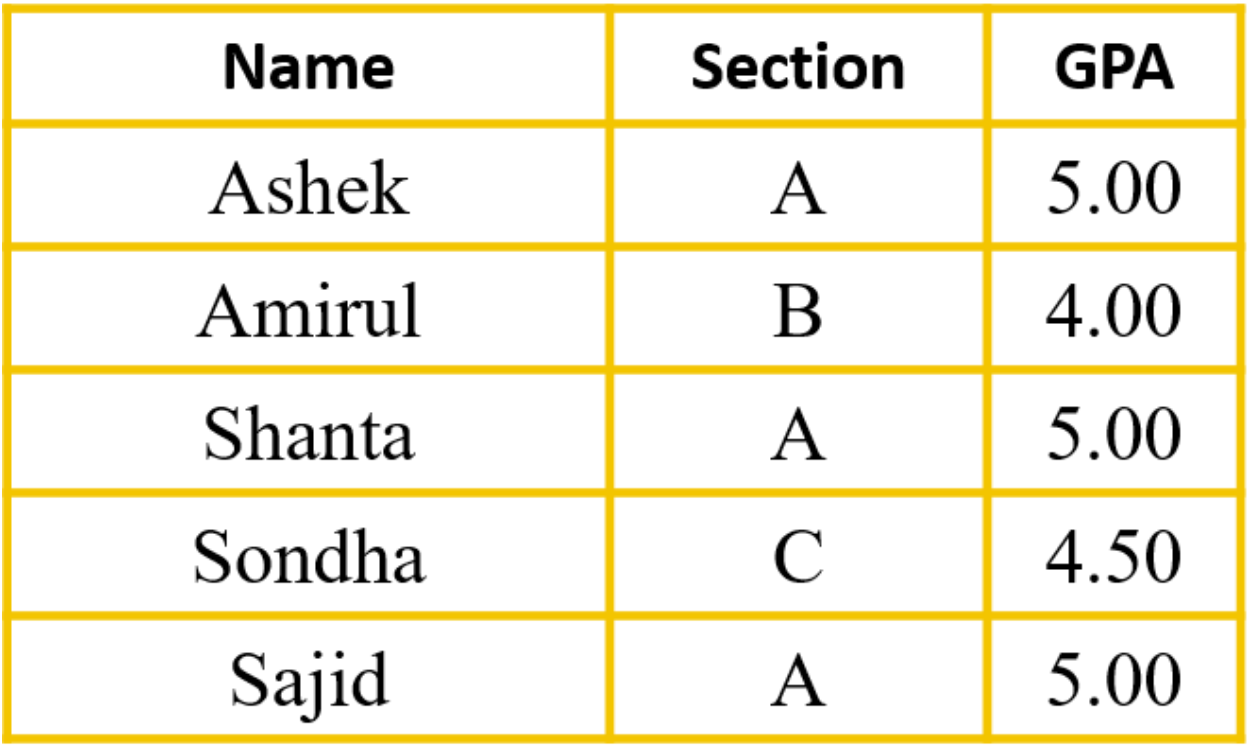

**Syntax of SQL Command for showing particular records of a table under condition –**

SELECT \* FROM table\_name WHERE condition ;

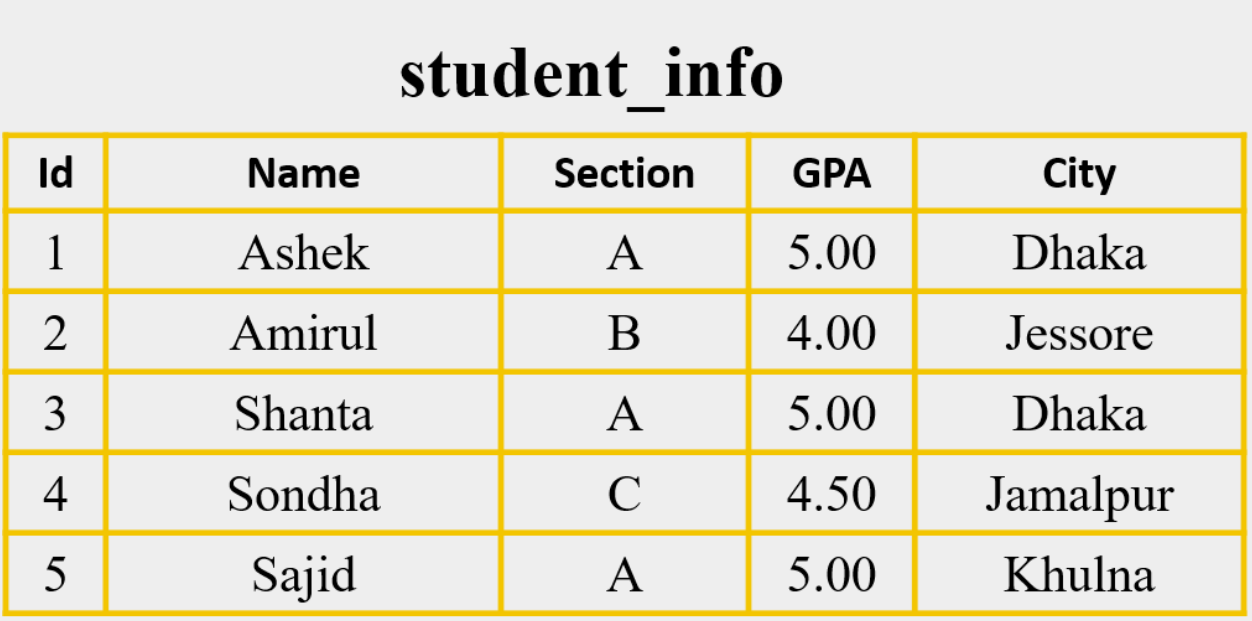

### **SQL Command for showing the records whose GPA is 5.00 from the above "student\_info" table-**

SELECT \* FROM student info WHERE GPA=5.00;

After running the SQL command, the output table will be like following table-

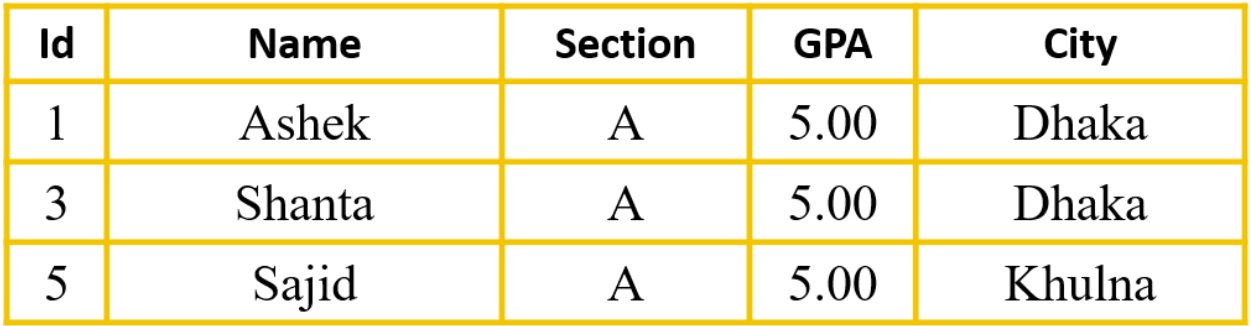

### Lesson Evaluation-

### **Knowledge Based Questions:**

### **Comprehension Based Questions:**

**Creative Questions:**

**Multiple Choice Questions:**